#### slide 1 gaius

# **How to install the development tools and build doom3 at home on GNU/Linux**

- these instructions will hopefully show you how to install enough packages on your machine at home
	- Ì. so that you can build the modified doom3 we are using in the coursework
- these instructions assume
	- you have a debian based installation (includes  $\blacksquare$ Mint or Ubuntu)
	- you can trouble shoot a few minor differences  $\overline{\phantom{a}}$ between these notes and your system
- if you cannot get doom3 working at home, please use the games development lab J109
	- $\overline{\phantom{a}}$ as these have been tailored your course

## **How to install the development tools and build doom3 at home on GNU/Linux**

- firstly we need to install a few packages, so open up a command tool and type:
- п \$ sudo apt-get install emacs gdb gcc libsdl-dev libopenal \$ **sudo apt-get install g++ libsdl-dev libpthread-dev libcurl-dev libopenssl-dev** \$ **sudo apt install lib-openssl-dev libcurl4-openssl-dev** \$ **sudo apt install libvorbis-dev libjpeg-dev libsdl2-dev**
- now make sure you have the same directory structure as we use in the labs:
- \$ **mkdir -p \$HOME/Sandpit/git-doom3**
- and fetch the engine
- \$ **cd \$HOME/Sandpit/git-doom3** \$ **git clone https://github.com/gaiusm/pybot-dhewm3**

slide 3 gaius

**How to install the development tools and build doom3 at home on GNU/Linux**

- we need to configure the data directories:
- \$ **cd \$HOME**
	- \$ **rm -f skeleton-doom3-data.tar.gz**
	- \$ wget http://floppsie.comp.glam.ac.uk/download/targz/ske \$ **tar zxf skeleton-doom3-data.tar.gz**

**Compile the doom3 engine from the command line**

- we will compile it from within emacs
- start emacs and press F5 to compile and debug doom3

slide 2 gaiu

## **Installing data files at home**

- dhewm3 is the game engine which is free software (GPL)
- the data files are not free and thus need to be bought from steam (please see these notes  $\langle$ https:// github.com/gaiusm/pybot-dhewm3/blob/ master/README.md) and also the FAQ 〈https://github.com/dhewm/dhewm3/ wiki/FAQ〉
- once you have your doom3 pk4 files they must be placed into the directory /usr/share/dhewm3

**Installing data files at home**

- once you have copied the pk4 into /usr/share/dhewm3  $\overline{\phantom{a}}$ hint this is done in GNU/Linux by:  $\mathbf{r}$
- \$ **cd into\_your\_directory\_where\_the\_pk4\_files\_exist** \$ **sudo mkdir -p /usr/share/dhewm3/base** \$ **sudo cp \*.pk4 /usr/share/dhewm3/base**
- where

into\_your\_directory\_where\_the\_pk4\_files\_exi will vary from user to user

now you can run a tool to verify you have the correct pk4 files

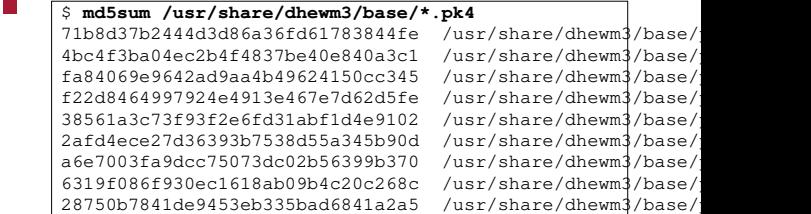

slide 7 gaius

#### **Running doom3 at home**

- the d3 command is not on your machine, but you can either run dhewm3 by hand
- \$ **\$HOME/Sandpit/git-doom3/build/dhewm3**
- or you can create a simple shell program which executes this command
- \$ **sudo emacs /usr/local/bin/d3**
- now type into the editor
- #!/bin/bash \$HOME/Sandpit/git-doom3/build/dhewm3
- save the file
- \$ **sudo chmod 755 /usr/local/bin/d3**
- all done! You should be able to type d3 from the command line and see doom3 appear